## **0810b6a8-0**

Vince Pike Savage

Copyright © ©1996-8 Epic Marketing

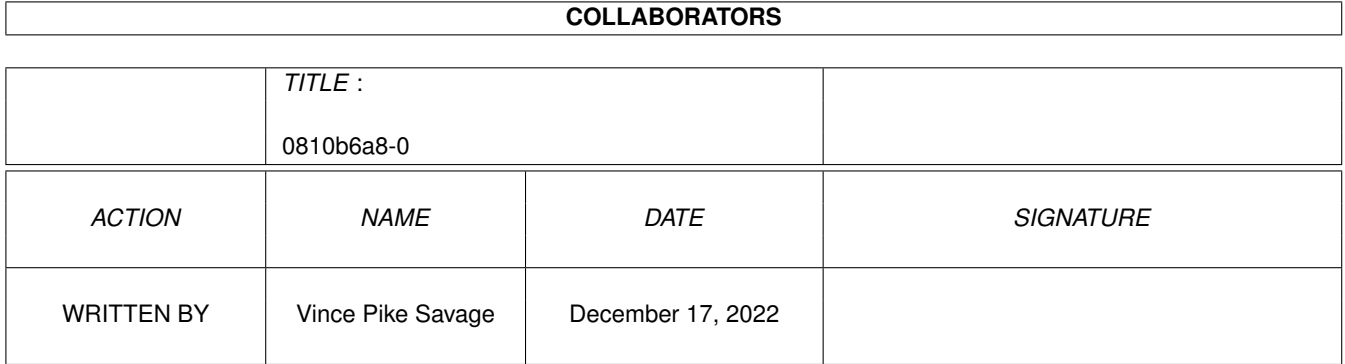

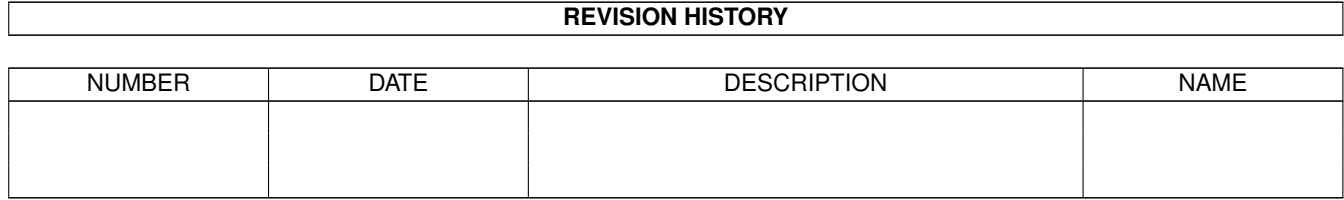

# **Contents**

#### 1 0810b6a8-0

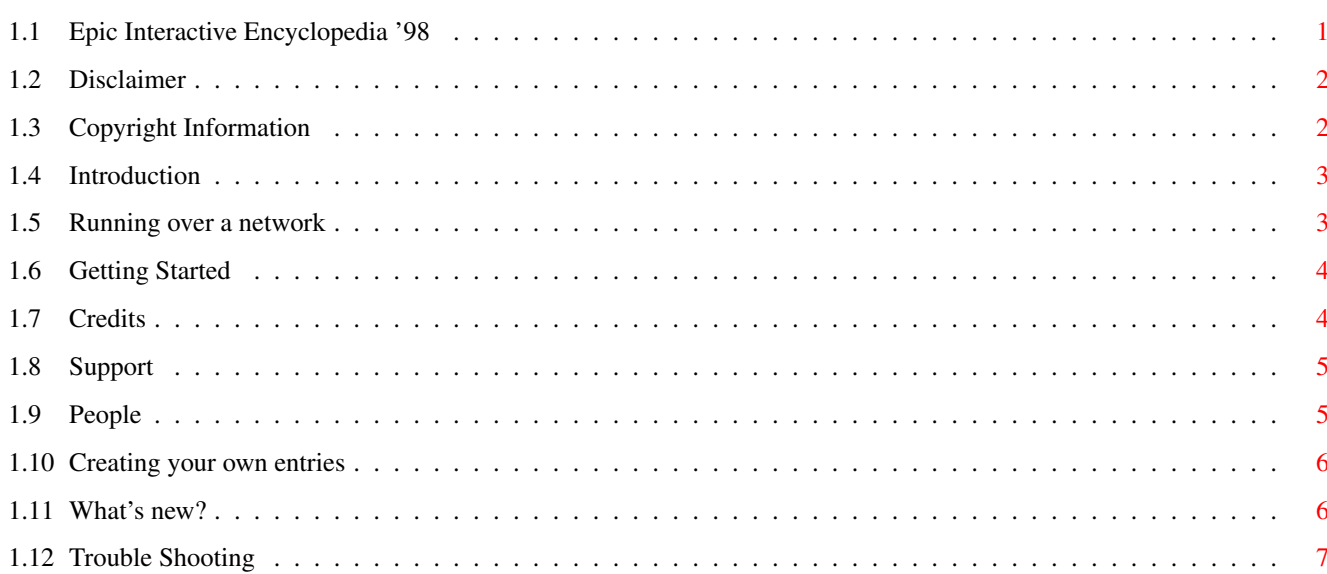

 $\mathbf 1$ 

## <span id="page-4-0"></span>**Chapter 1**

## **0810b6a8-0**

### <span id="page-4-1"></span>**1.1 Epic Interactive Encyclopedia '98**

```
The Epic Interactive Encyclopedia '98 Version
Disclaimer
       - Read this first
Copyright
         - Copyright & Trademark Information
Introduction
     - Words from the Authors
Getting~Started
  - What to do next
What's~new?
      - New for 1998
Network
           - Running with Parnet/Sernet
Trouble Shooting
  - Having problems?
Creating~Subjects
- How to create your own entries
Credits
           - Who created this wonderful product
Support
           - Who to talk to when you get stuck
```
#### <span id="page-5-0"></span>**1.2 Disclaimer**

Warranty Information

#### Limited Warranty

The manufacturer warrants to the original purchaser only, that the storage media on which this material is recorded shall be free from defects in material and workmanship only for a period of thirty (30) days from the date of original purchase. The duration of any statutorily implied warranty not excluded hereunder shall in no event exceed this thirty (30) day period. This warranty does not include defects arising from accident, abuse, or misapplication. If a defect covered by this warranty occurs during this 30-day warranty period, and the media is returned to the dealer from whom it was acquired before the 30 day warranty period expires, the dealer may at his option replace the storage media with new media and return the defective media to your supplier for for replacement.

#### Disclaimer

Except as set forth above, this material is provided "as is" without warranty of any kind, either express or implied, statutory or otherwise, including without limitation any implied warranties of noninfringement, merchantability and fitness for a particular purpose. The entire risk as to the use, results, and performance of this material is assumed by you and if the product should prove to be defective, you assume the entire cost of all necessary servicing, repair, or other remediation.

#### Limitation of Liability

The liability of the supplier is limited solely to the repair or replacement of the applicable storage media. In no event shall Epic Marketing and/or their associates or supplier be liable for any property damage, personal injury, loss of use, or other indirect, incidental, or consequential costs, expenses or damages, including without limitation, any damages for lost profits, business interruption, or data which may be lost or rendered inaccurate, even if the manufacturer and/or the individual authors have been advised of the possibility of such damages.

#### Legal Notice

Please carefully read this document and the accompanying copyright and warranty statements before using this software. By using the software, you agree to be bound by the terms listed herein. Should you not agree to these terms, promptly return the unused software to the dealer where you purchased it.

All trademarks acknowledged.

### <span id="page-5-1"></span>**1.3 Copyright Information**

Copyright

Copyright Information

All text, images, sounds and animation files are freely distributable but are non re-distributable on any other media. You may use them in your own non-profit making projects.

The Epic Interactive Encyclopedia (TM) is Copyright ©1996-8 Epic Marketing/Plexus7 Media

The Epic Interactive Encyclopedia (TM) multimedia interface is Copyright ©1996-8 Epic Marketing

Trademark Information

The Epic Interactive Encyclopedia (TM) is a trademark of Epic Marketing Amiga (TM) is a registered trademark of Amiga International Workbench (TM) is a registered trademark of Amiga International

All trademarks are the property of their respective owners.

All rights reserved.

### <span id="page-6-0"></span>**1.4 Introduction**

Introduction

Welcome to the '98 version of the Epic Interactive Encyclopedia, this the latest release of the Amiga's most popular Encyclopedia.

We have again surpassed ourselves. Our belief that this is the most advanced multimedia product ever for the Amiga. We are totally committed to this product and are continuing to support it in many ways.

Hope you enjoy it,

#### <span id="page-6-1"></span>**1.5 Running over a network**

Running over a network

The encyclopedia will run over a simple parnet/sernet style network as long as the following steps are followed:

1: Run your network software on both machines as normal

2: Open a Shell Window on the host machine

3: Insert the encyclopedia CD into the remote CD-ROM drive.

4: Type NET:CD0 (Where net is the network devicename)

5: Type Assign Epic\_Encyclopedia: ""

6: Type Endcli

7: Run the software as normal

NB: After installation the machine resets, so follow the above steps again before running the encyclopedia.

#### <span id="page-7-0"></span>**1.6 Getting Started**

Getting Started

Installation

Before you install the Epic Encyclopedia'98 make sure that you have AmiCDFS installed. Then double-click on one of the Install icons. A minimum of 2mb of free HD space is required.

PPC Users... Keep an eye out for PPC version of the SORT Command and copy this into your C: Directory... This will speed up the Encyclopedia greatly.

### <span id="page-7-1"></span>**1.7 Credits**

Credits

The following people have all contributed to the making of this product:

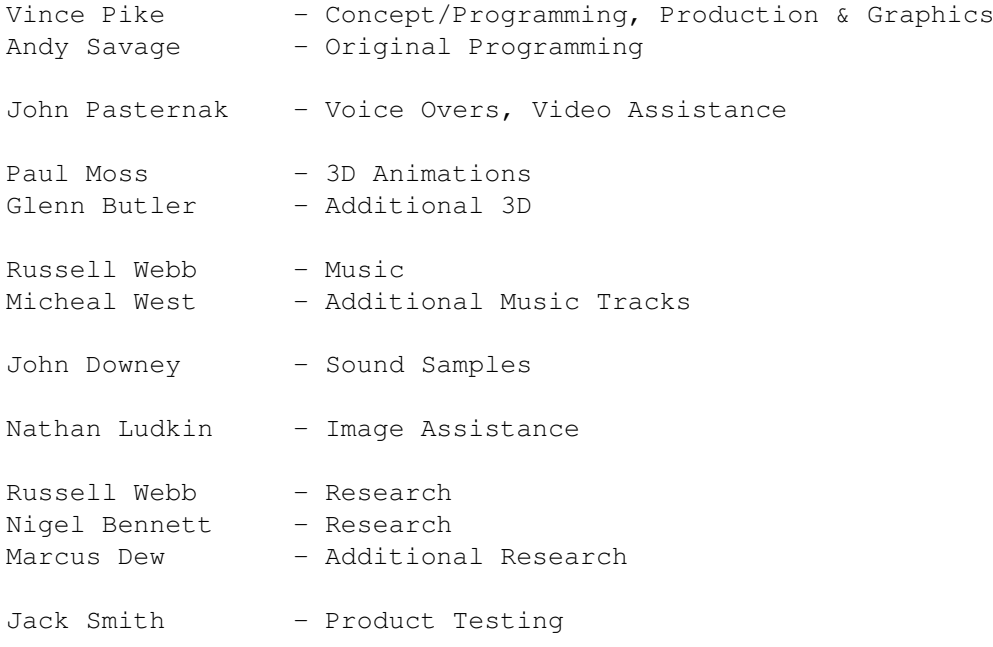

Plus all the people who have contributed subjects

## <span id="page-8-0"></span>**1.8 Support**

Support

Technical Support

If you have a problem or query conerning this product or its support programs which isn't covered in the manual you can get a little human help from these places:

The Amiga Technical Centre - 1500-1730 Weekdays UK: 01793 422355 Abroad: Intl +44 (0)1793 422355 E-Mail: epicmarketing@dialin.net

Subject Support

This product is upgradable! New subjects can be added at any time. Currently you can get subjects via the internet (free of charge) or directly from us (for reasonable media costs).

```
Epic Multimedia AMiGA Software
BSS House - Unit22, Area50, Cheney Manor Trading Est.
Swindon
Wilts, UK
SN2 2PJ
```
#### <span id="page-8-1"></span>**1.9 People**

Subject Creators

Many thanks to these people who have worked hard to produce all of the subjects.

John Denver Nathan Ludkin John Pasternak Malcolm Pett Karen Pike Vanessa Pike Vince Pike Andrew Savage Russell Webb

Aaaron Ramsay

Amanda Gibbon Simon Wiseman Andrew Longhorn Julian Love Simone Bennett Samantha Good Mervin Dykes Shaun Jay Darren Wells Robert Small Simon Ferrara Andrew Row Scott Southall Stuart Dicker George Sweeney David Crookes James Bloor Dr. Aidan M. O'Donnell William Smith Graham Hamilton

And anyone we've forgot...

#### <span id="page-9-0"></span>**1.10 Creating your own entries**

Creating your own entries

It's very easy to add new subjects to the encyclopedia. You can create them yourself or get them from us either via the Internet or on floppy disk.

The Creator program and its documentation are to be found in the "The Creator" drawer inside the "Epic" drawer on your harddrive.

#### <span id="page-9-1"></span>**1.11 What's new?**

What's New?

Since the release of the first 1996 v1.1 update patch the following features are now present:

- 20,000+ subjects
- Over 4,000 colour and mono images
- 200+ samples
- Over 200 filmclips
- New style interface & design
- Enhanced Zoom (Pictures, anims and text)
- True AVI style film-clips
- New search engine
- Quick A-Z function
- New Animation controls
- INTERACT function
- Soundtrack and Music support
- Redesigned Interface

## <span id="page-10-0"></span>**1.12 Trouble Shooting**

Problems

The two main problems people have with this product are caused by old CD-ROM driver software. If using a Zappo/Archos drive you should install version 11.9 of the software which can be found in the FreeData directory of this CD. Other users should install AmiCDFS using the "install AmiCDFS" icon. (The latest version of Ami-CDFS can be found on magazine cover CD's)

North American and other NTSC users must ensure they are running the PAL monitor driver before they use the product.

Please also ensure that your boot drive has a minimum of 1MB free space.

Should you have any other problems please take a look at the README file contained in the root directory of this CD.